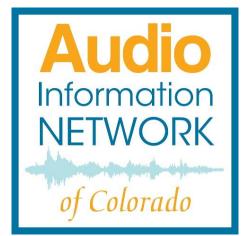

# LISTENING OPTIONS SET-UP MANUAL

#### SETTING UP LISTENING DEVICES

AINC provides blind, visually impaired and print disabled individuals with audio access to news media, magazines and local publications to empower community connection. LISTEN, LEARN, CONNECT.

Manual Version 20200903

## Table of Contents

| Introduction to AINC                  | . 5 |
|---------------------------------------|-----|
| Setup Options without Internet Access | . 6 |
| Digital Receiver (24 Hour Stream)     | . 6 |
| Land Line                             | 10  |
| 24 Hour Streams                       | 10  |
| Podcasts on Demand                    | 10  |
| Flip Phone                            | 12  |
| 24 Hour Streams                       | 12  |
| Smart Phone                           | 13  |
| 24 Hour Streams                       | 13  |
| On-demand                             | 14  |
| Setup Options with Internet           | 17  |
| Website via tablet, smartphone or     |     |
| computer                              | 17  |
| 24 Hour Streams                       | 17  |
| Podcasts                              | 17  |

## Audio Information Network of Colorado 303-786-7777 www.aincolorado.org For installation questions, please contact Alex Flynn, x105 or

Matt Kissane, x108

## Introduction to AINC

AINC's mission is to provide news and information in audio format for the blind, low vision and print disabled community of Colorado. Audio services empower individuals to be self-sufficient, connected to community, and continuously learning.

AINC's audio programs are not transmitted via typical radio waves and require either special equipment or access to the internet.

This manual organizes listening options into two categories, those that make our programming available:

- without internet access
- with internet access

Information itself is available as either

- 24 hour streams or
- on demand as podcasts.

Streams are available 24/7 on three regional and one Spanish broadcasts.

AINC envisions a future where everyone has access to news and information regardless of physical or financial ability.

Setup Options without Internet Access Digital Receiver (24 Hour Stream only)

Public Broadcasting Service (PBS) provides over the air audio transmission of three regional broadcasts. For over the air reception, AINC provides digital receivers on loan at no cost to listeners. Digital receivers work best for individuals who are technology averse.

Program guides are available in print or online under the *About* menu.

For best results, locate the digital receiver and antenna near a window.

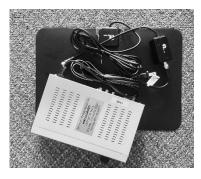

A digital receiver kit (left) includes:

1 preassembled
antenna
1 digital
receiver,

6

**NOTE:** Do not plug the power cord into the wall outlet until **STEP 4**.

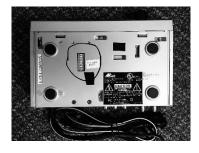

**STEP 1:** Check to make sure the receiver's dip switch (circled at left) is set for the correct region.

| Region            | Dip Switch Settings |
|-------------------|---------------------|
| Northern Colorado | 2379                |
| Southern Colorado | 479                 |
| Western Colorado  | 2579                |

**NOTE:** Spanish broadcast is not available through digital receivers.

**STEP 2:** Connect the antenna (if there is access to a rooftop antenna, you may choose to connect to it instead). On the back of the digital receiver, from left to right, there are 2 threaded cable receptacles and 3 RF connector jacks. The antenna plugs into the second threaded cable receptacle, circled in the following photo.

**NOTE:** Antenna provided with the digital comes with an external amplifier. The external amplifier is best left off unless the signal is very weak.

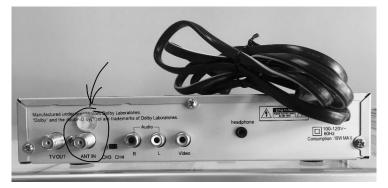

**STEP 3:** On the front of the receiver, you will find the on/off/volume control knob, arrow pointing below. Before proceeding, turn the knob clockwise to turn the receiver on.

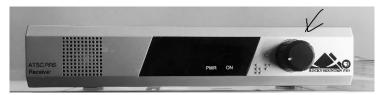

**STEP 4:** Plug the power cord into an electrical outlet. The receiver will scan with a ticking sound for 3-5 minutes.

**NOTE:** After proper setup, subsequent scans will take only 12 seconds.

Listen to the signal for a minute or so to confirm that it is the AINC broadcast.

**NOTE:** Because of where the signal is situated on PBS's bandwidth, occasionally the signal is audio of television programming.

If what you hear is not the AINC broadcast, orient the antenna in a different direction or, if the option is available, place antenna near a second floor window and repeat **Steps 3 & 4**.

**NOTE:** The digital receiver and antenna do not need to be next to each other and can be separated by the distance of the antenna cord.

If AINC signal does not broadcast, try another receiver.

**CAUTION:** Notify listener to turn receiver off if not listening to avoid malfunction due to overheating.

## Land Line

Listeners can choose to stream their choice of 24/7 broadcasts or use the information on demand (IOD) system to access specific programs at any time through a landline. AINC can provide a large button telephone if it better serves the needs of the listener.

#### 24 Hour Streams

**STEP 1:** Dial 303-786-7777 or toll free at 877-443-2001 then

| press: | for:                         |  |
|--------|------------------------------|--|
| 1      | Information on Demand (IOD)  |  |
| 5      | Spanish                      |  |
| 6      | Denver/Northern Colorado     |  |
| 7      | Grand Junction/Western Slope |  |
| 8      | Colorado Springs/Pueblo      |  |

#### Podcasts on Demand

Use the Information-On-Demand system (IOD) to access specific programs from any of the AINC broadcasts. Subscriber and security codes have been standardized:

Subscriber code: 2403

Security code: 7777

**NOTE:** Use the voice prompts to navigate or make sure you have access to the Information on Demand Program Guide. It is available in print or on line on our website under Services, Listen by Phone.

**STEP 1:** Consult the Information On demand Program guide either on line or in printed form to identify the shortcut code for the desired program(s). You do not have to wait for the voice prompts if you have the shortcut. Example IOD shortcut codes shown in the following table.

| Program                       | Program Code |
|-------------------------------|--------------|
| Denver Post                   | 1110         |
| Pueblo Chieftain              | 1321         |
| Grand Junction Daily Sentinel | 1512         |
| Safeway Grocery Ads           | 2112         |

**STEP 2:** Call 303-786-7777, then press 1.

**STEP 3:** At the prompt, enter the four digit subscriber number (2403). It is not necessary to listen to the entire message before proceeding.

**STEP 4:** Enter the security number (7777).

**STEP 5:** Enter the shortcut code for the desired program.

**NOTE:** Once a program begins, pressing 1 will restart the program, pressing 2 will begin the next program, pressing 3 repeats the previous 10 seconds.

#### Flip Phone

24 Hour Streams

Streaming is recommended for flip phone users. While individual programs could be accessed via Information on Demand, the process would be un-navigable for a person with low or no vision.

**STEP 1:** Dial 303-786-7777 or toll free 877-443-2001

| press: | for:                         |
|--------|------------------------------|
| 5      | Spanish                      |
| 6      | Denver/Northern Colorado     |
| 7      | Grand Junction/Western Slope |
| 8      | Colorado Springs/Pueblo      |

The AINC phone number (STEP 1) could also be added as a contact in the telephone contact list. As an example, a contact name might be Denver as the First Name and Broadcast as the last name. Using voice activation you could then say "call Denver Broadcast." A tactile indicator can be placed on the "6" button to easily locate it at the prompt.

<u>Smart Phone</u> 24 Hour Streams

On a smart phone, the AINC telephone number and can be added as a contact and the broadcast number can be included within the contact telephone number such that a voice command will access the broadcast in a single request.

**STEP 1:** Go to "Add a contact" on the user's smartphone

**STEP 2:** Enter the name of the desired regional stream, e.g Denver, Grand Junction, Colorado Springs as the First (and/or Last) Name

**STEP 3:** Enter the phone number 303-786-7777

**STEP 4:** Enter a 'pause' in between the telephone number and broadcast number. To access 'pause', press the <+ \*# > option, then select 'pause'.

E.g. the contact phone number for the Denver regional broadcast would look like this:

#### 303-786-7777,6

**NOTE:** The 'pause' will appear as a comma in the contact number. You can add extra commas to extend the pause.

On-demand

On a smart phone, the AINC phone number plus the 12 digit string of subscribersecurity-program codes can be added to the telephone contact list.

**NOTE:** Make sure you have access to the Information on Demand Program Guide. It is available in print or on line on our website under Listen, Listen by Phone.

**STEP 1:** Use subscriber code 2403 and security code 7777.

**STEP 2:** Consult the Information on Demand Program guide to identify the code for the desired program(s). Example codes are shown in the following table.

| Program                       | Program Code |
|-------------------------------|--------------|
| Denver Post                   | 1110         |
| Pueblo Chieftain              | 1321         |
| Grand Junction Daily Sentinel | 1512         |
| Safeway Grocery Ads           | 2112         |

**STEP 3:** Go to "Add a contact" on the user's smartphone

**STEP 4:** Enter the name of the desired program, e.g Denver Post, Pueblo Chieftain, Safeway Grocery Ads as the First (or Last) Name

**STEP 5:** Add the phone number 303-786-7777

**STEP 6:** Enter a 'pause' in between the telephone number, the subscriber code (2403) and the security code (7777). Enter a 'pause' in between <u>each</u> digit of the program code. To enter a 'pause' press the <+\*# > option, select 'pause'.

E.g. the contact phone number for the Denver Post would look like this:

#### 303-786-7777,2403,7777,1,1,10

**NOTE:** The 'pause' will appear as a comma in the contact number. You can add extra commas to extend the pause.

### Setup Options with Internet

Website via tablet, smartphone or computer

Make sure the device has audio output capability and is connected to the internet.

#### 24 Hour Streams

**STEP 1:** In a browser, go to aincolorado.org.

**STEP 2:** In the home page, select the desired stream.

Podcasts

**STEP 1:** In a browser, go to aincolorado.org.

**STEP 2:** Under the "Podcasts", menu select the topic of interest.

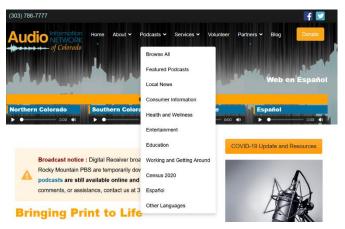

**STEP 3:** Each podcast will have its own icon. Select the podcast and begin listening.

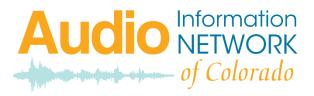

## 1700 55<sup>th</sup> Street, Suite A, Boulder, CO 80301 303-786-7777